## **FORT WORTH POST INDUSTRY GOVERNMENT ENGAGEMENT 2022**

### **SAM Databank Overview, Formerly Known As FPDS**

#### **Presenter: Melea Crouse**

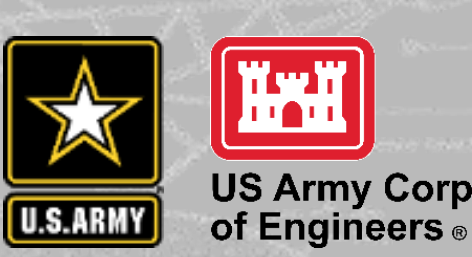

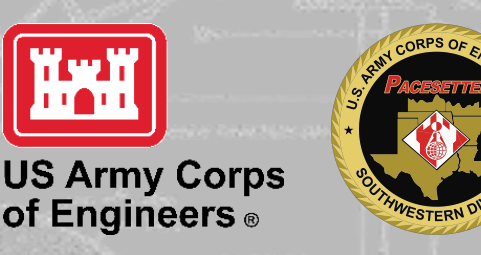

MISSION / PEOPLE / TEAMWORK

6

RAMY CORPS OF ENGINE

**SOUTHWESTERN DIVISION** 

★

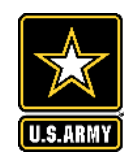

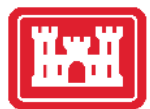

- Functional Changes
	- Incorporated into SAM
	- New Look-Same Data
- Standard Reports  $\bigstar$ 
	- Setting Up Report
	- "Favorites"
	- Establish Your Criteria
	- Initial Results
	- "Drill" Down
	- Export
	- Who Buys What You Sell & How They Buy it
	- Resources and Takeaways

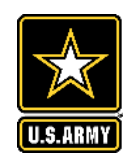

### Functional Changes

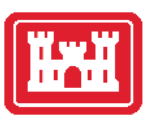

Remember this...

- FPDS ezSearch Tool Quick searches
- No ETA on move to SAM

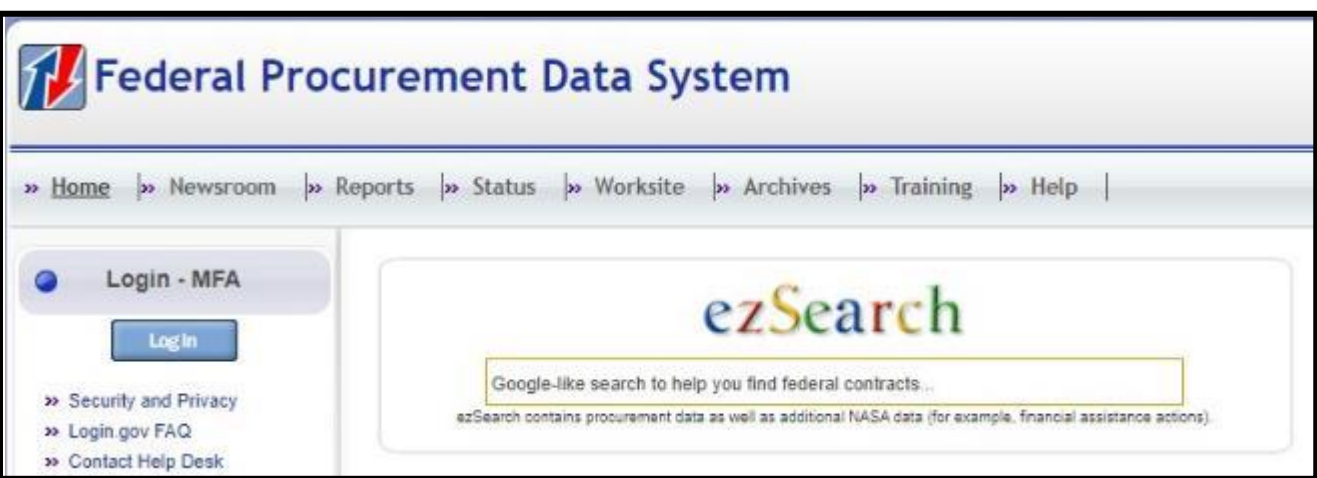

Now it's this....

• SAM – Contract data has moved to the "Data Bank"

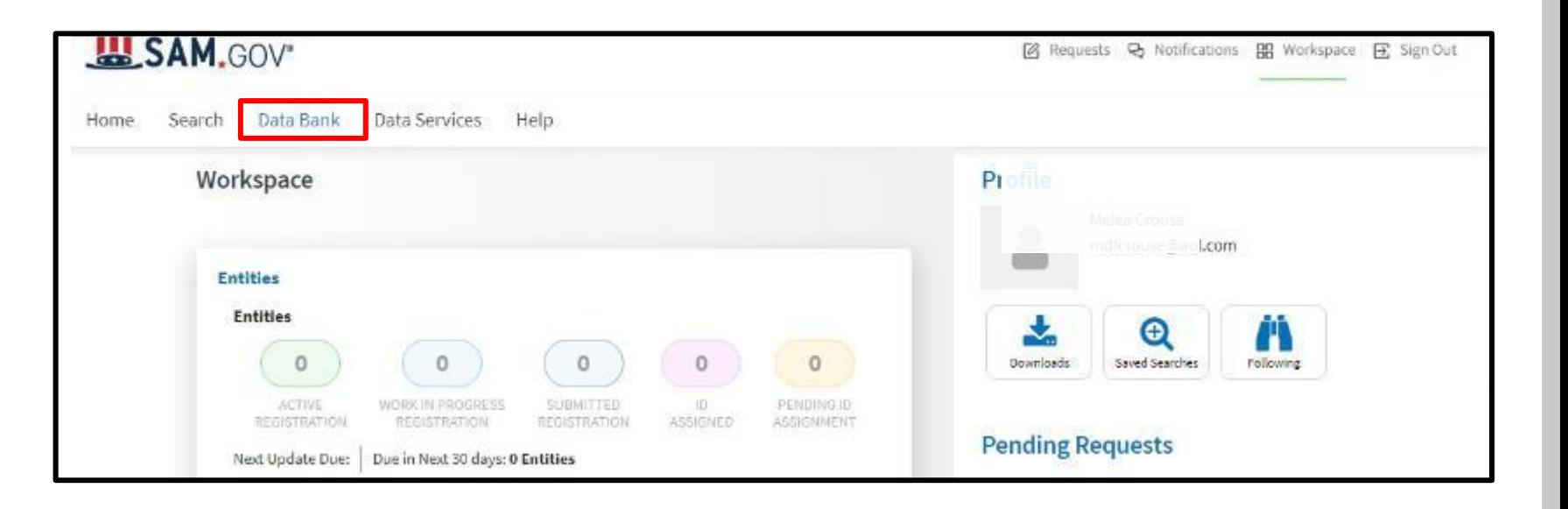

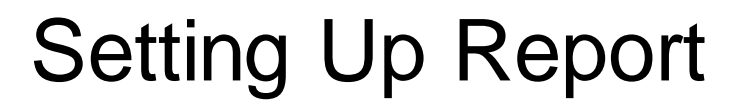

 $\frac{\lambda}{\lambda}$ 

U.S.ARMY

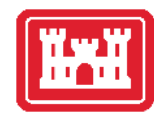

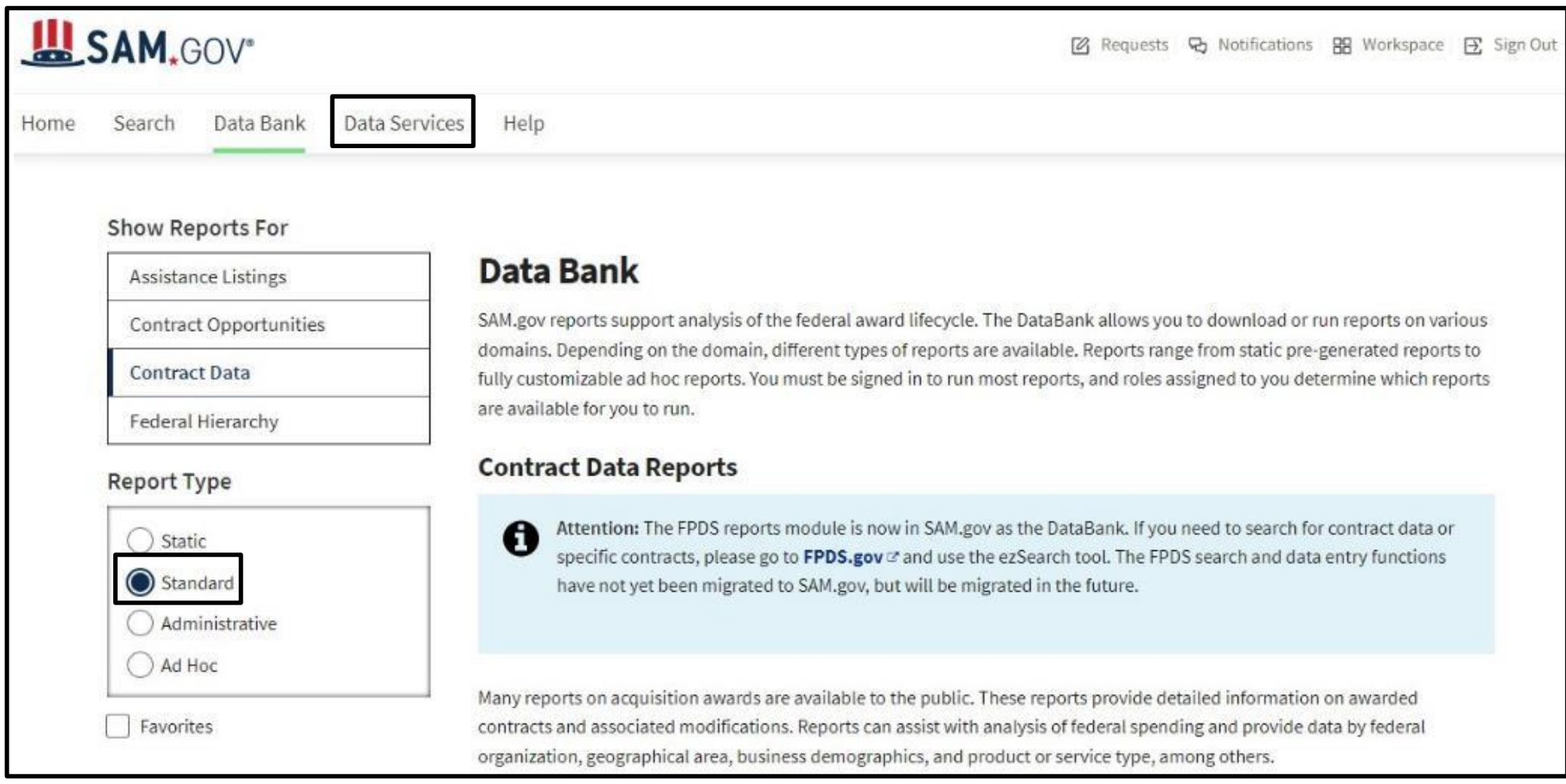

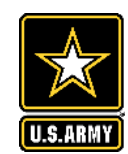

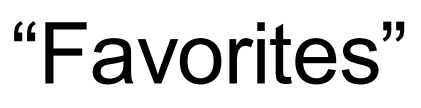

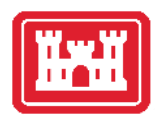

- As you start to scroll down, you will see various Report Types
- $\sqrt[4]{\times}$  Clicking on star will place a report into your "Favorites"

#### **Example**

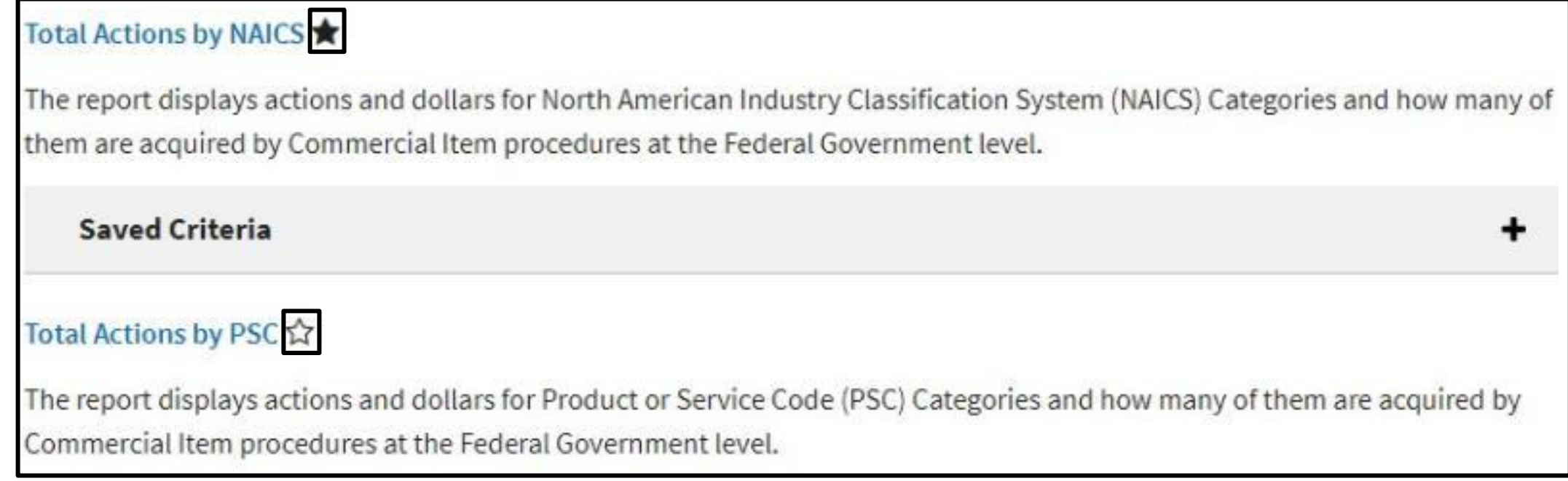

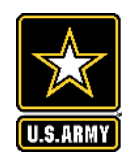

• Clicking the "Favorites" box will show only your reports.

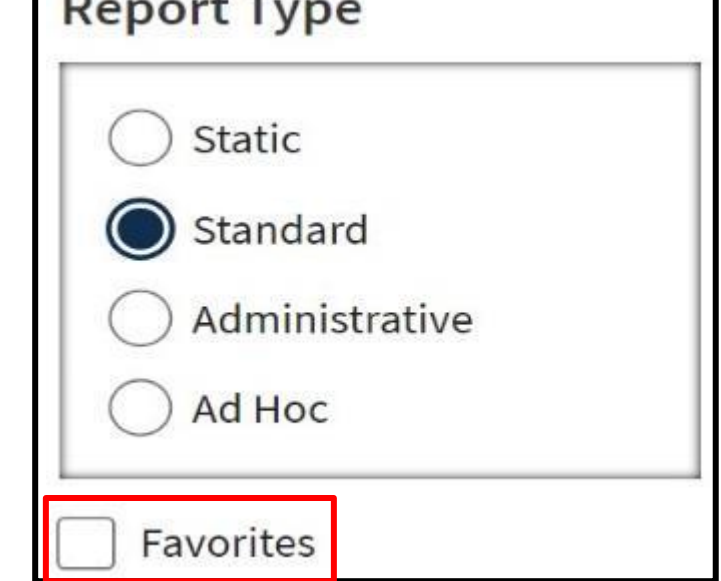

**Service Control of Control Control** 

#### Total Actions by NAICS ★

The report displays actions and dollars for North American Industry Classification System (NAICS) Categories and how many of them are acquired by Commercial Item procedures at the Federal Government level.

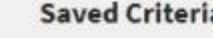

• Your "Favorites" Report

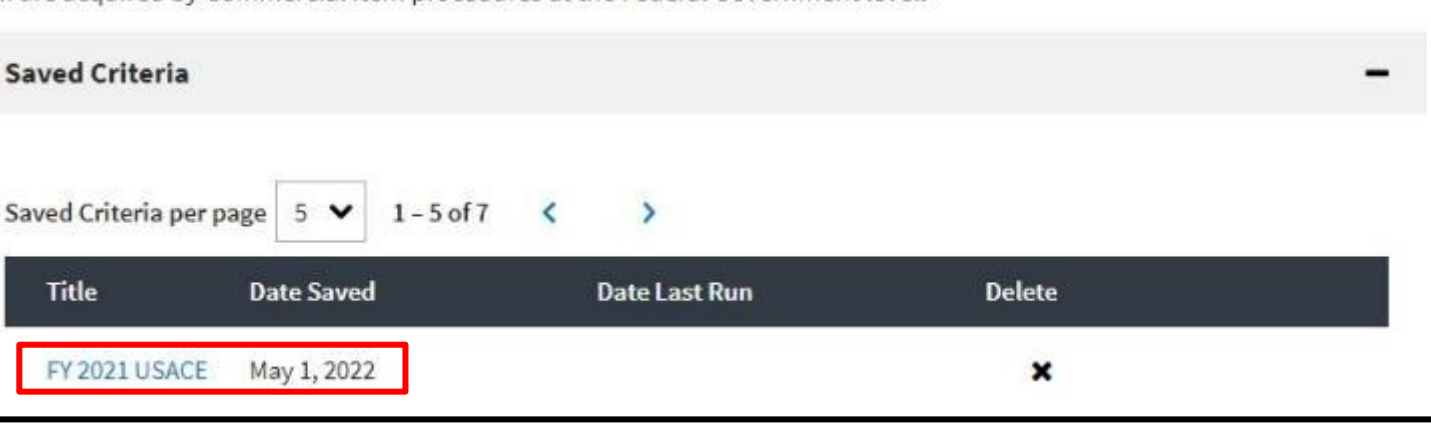

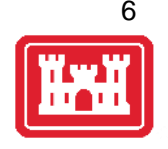

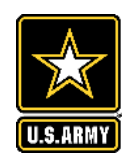

### Establish Your Criteria

Date range correspond to the Date Signed on Procurement Awards

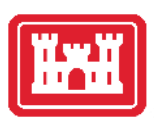

- Fill in the date criteria • Can go up to 12 years
- Type in Organization or "Name" *or*
- Click on the Ellipses
	- Ellipses provides more flexibility

"Sub-Tier"=Agency for DoD "Office"=Contracting Office

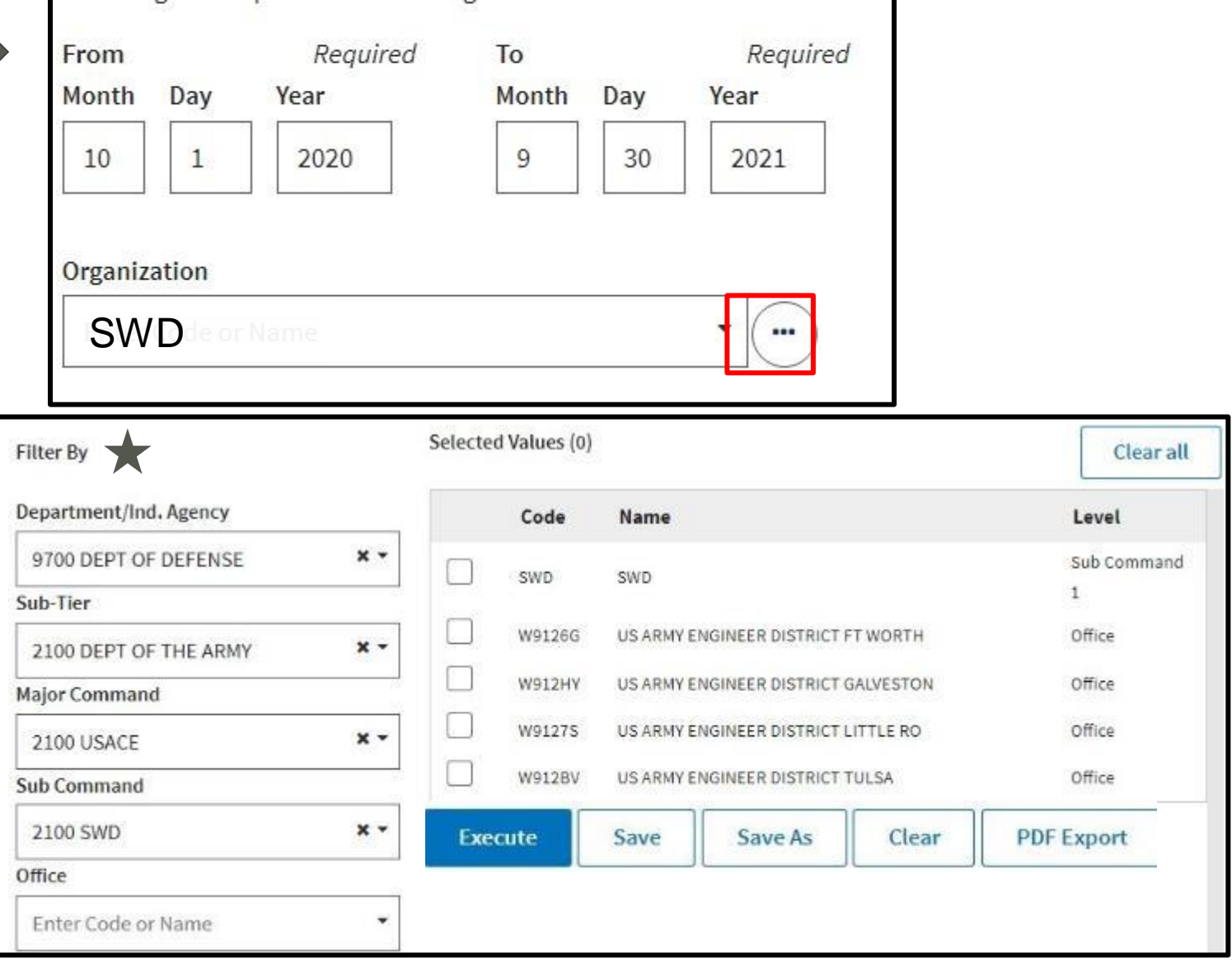

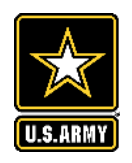

### Establish Your Criteria

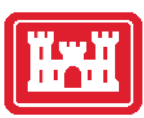

- Ellipses Displayed
- You do not have to use the entire DoD structure
- You can make it specific. Ex. "Office"
	- "Office" AKA the \*DoD Activity Address Code
	- Execute

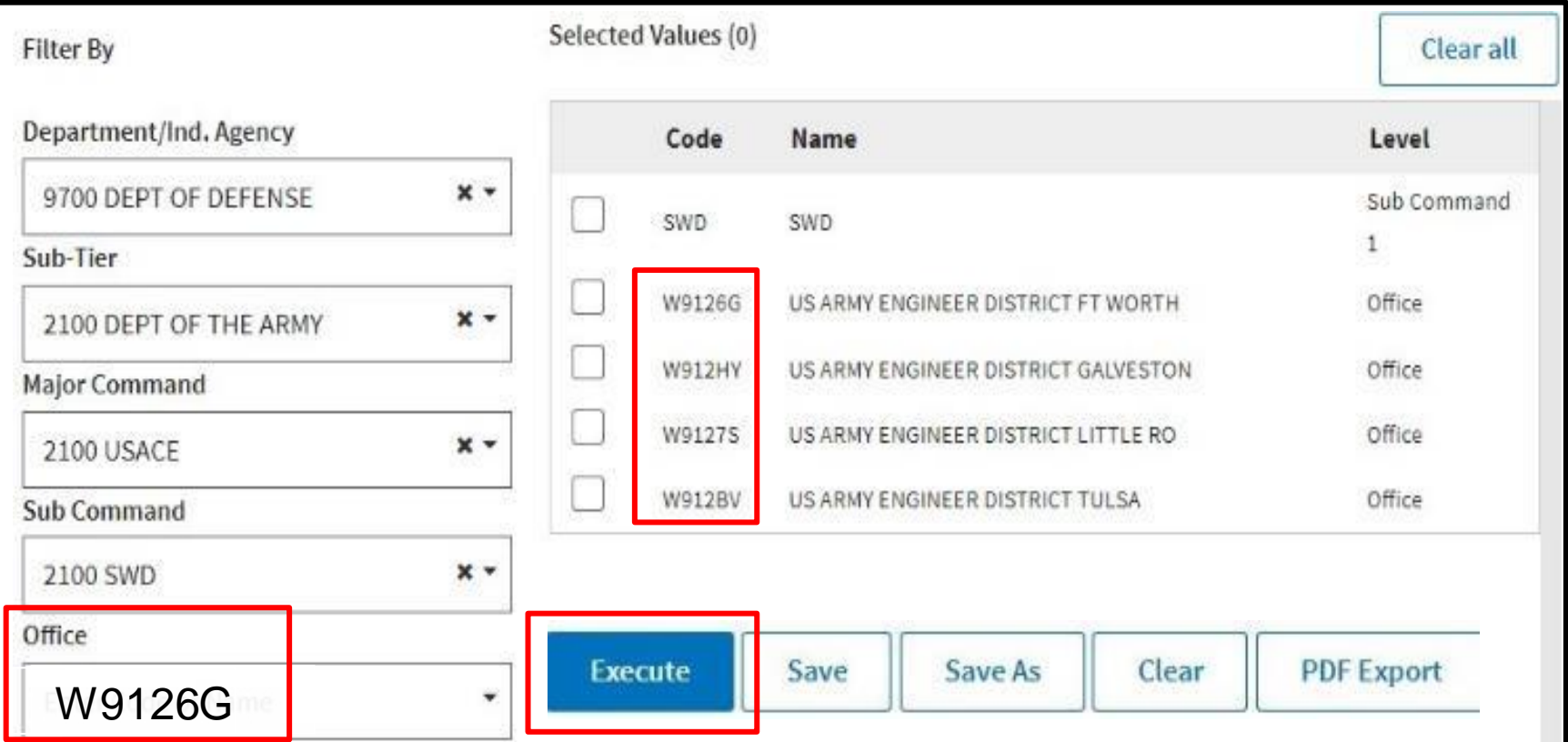

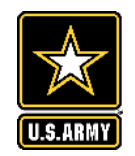

• Report will

obligation

generate NAICS

List based on total

Initial Results

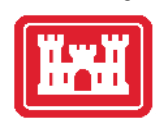

### **Total Actions by NAICS**

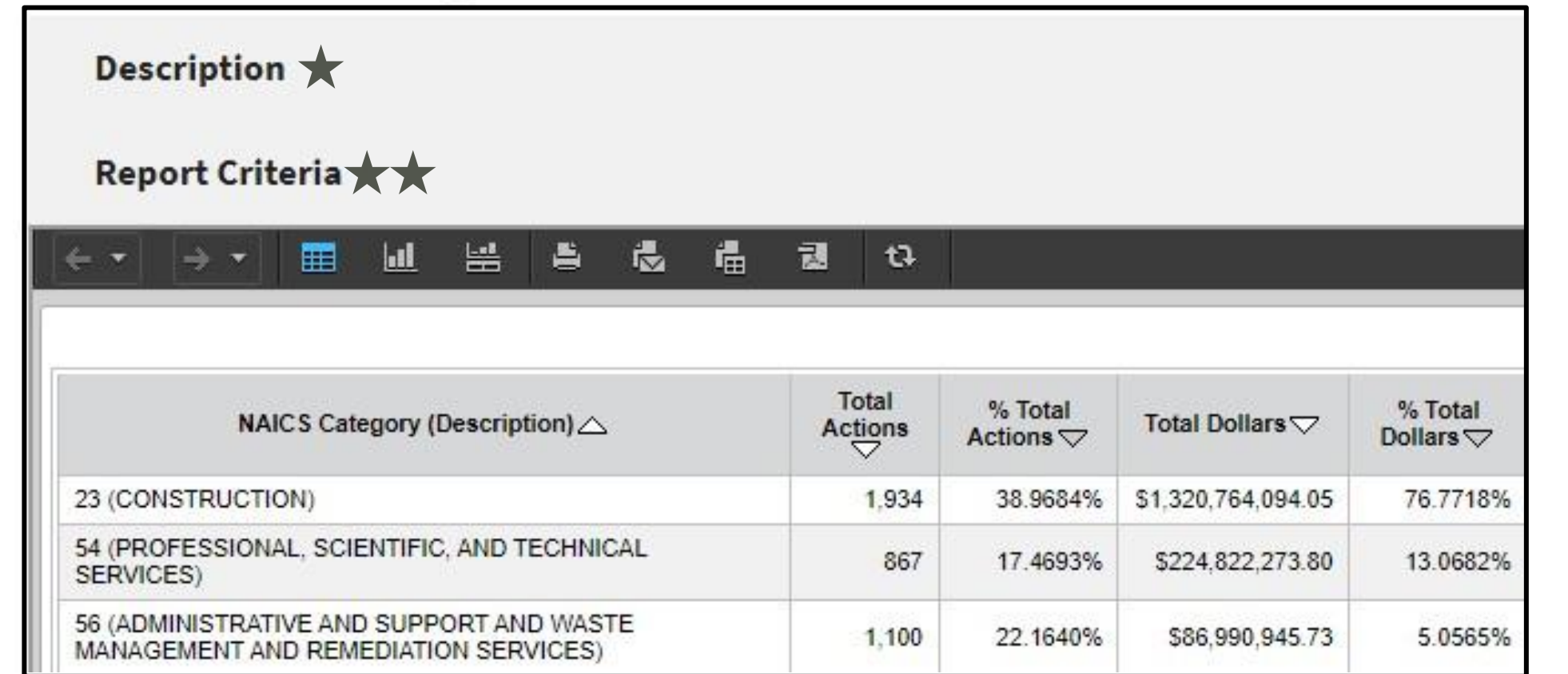

The report displays actions and dollars for North American Industry Classification System (NAICS) Categories ★ Will send you back to your criteria to verify report

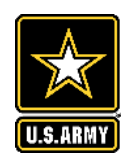

"Drill" Down

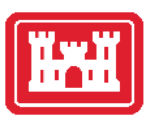

10

- Right-Click first column (NAICS Category Description)
- Click "Drill"
- Click on an attribute
- Only one Attribute can be chosen per Drill Down
- Example: Contracting Office ID
- Add another attribute
- Example: 6 Digit NAICS Code

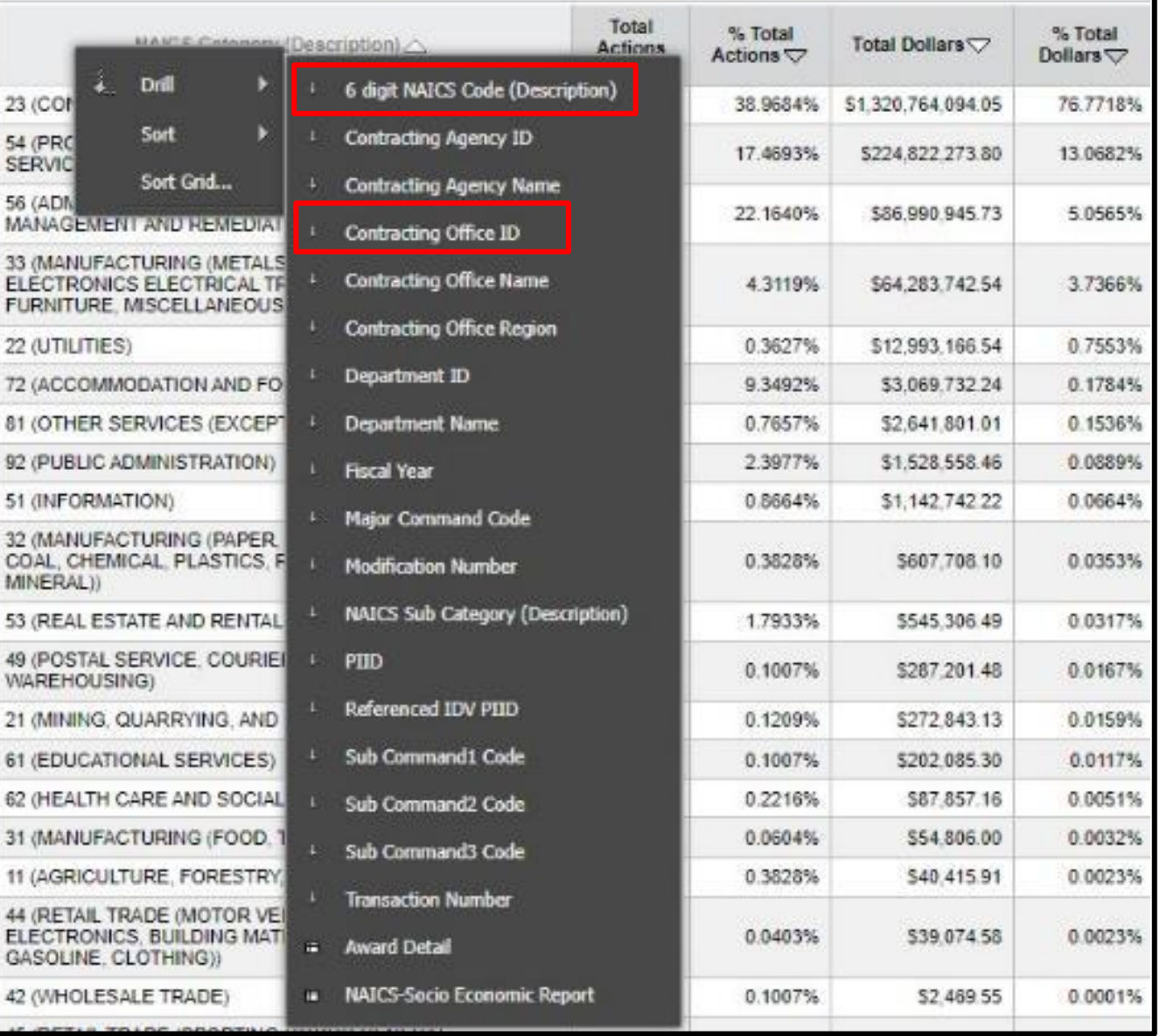

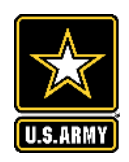

- Right -Click first column (NAICS Category Description)
- Click "Drill"
- Click on "Award Details"
- Produces available contract actions and your search criteria

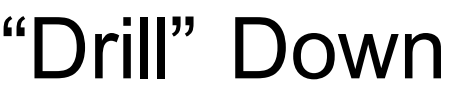

 $23$ 

56

 $33<sub>1</sub>$ 

 $32<sub>1</sub>$ 

MIN  $53<sub>1</sub>$ 49

> GA 42

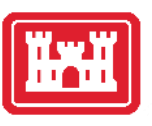

11

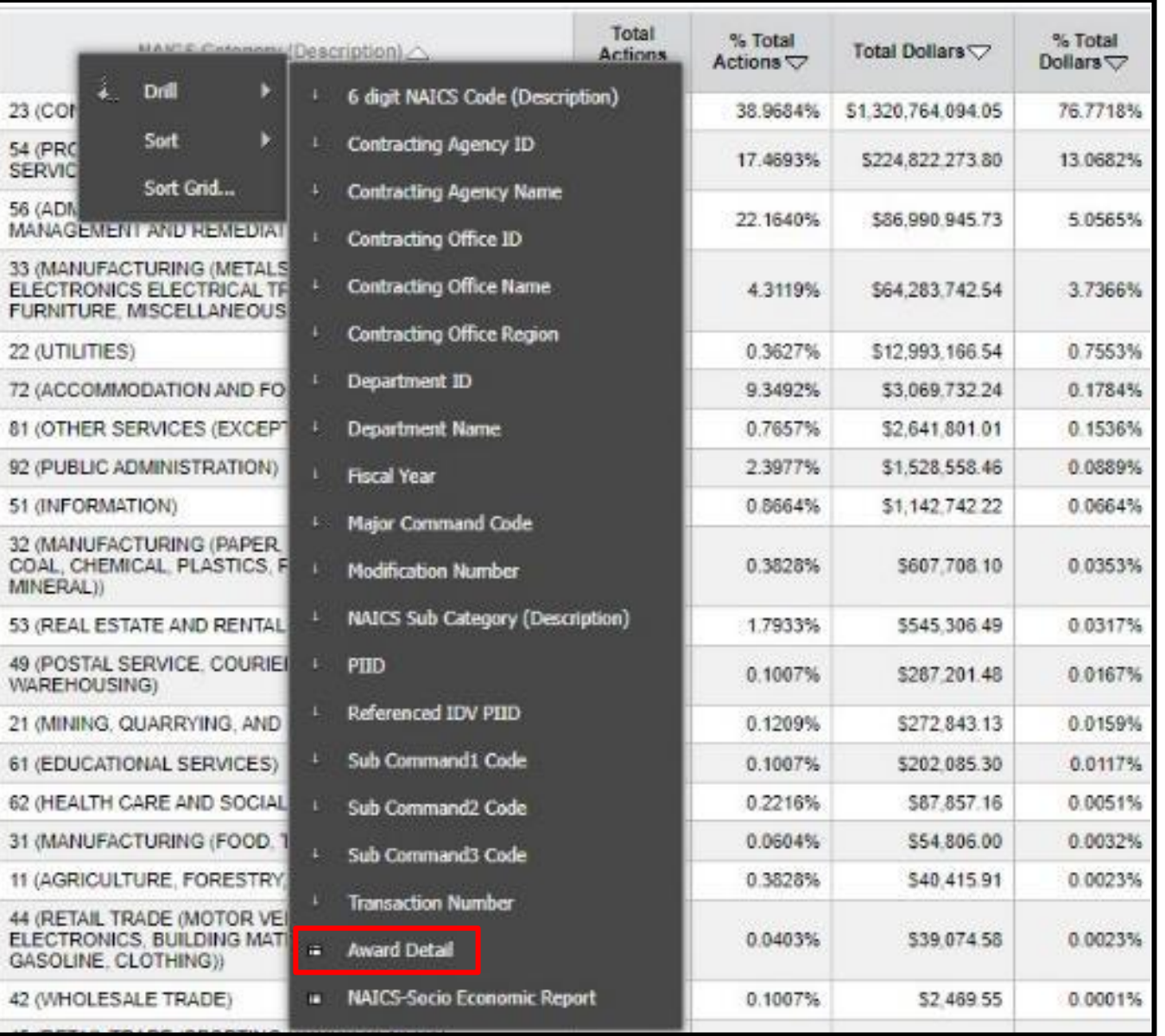

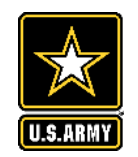

### "Drill" Down Example Report

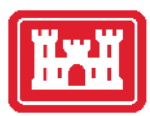

#### Using Contracting Office ID & 6-Digit NAICS Code Attributes

#### • Back/Forward Arrows

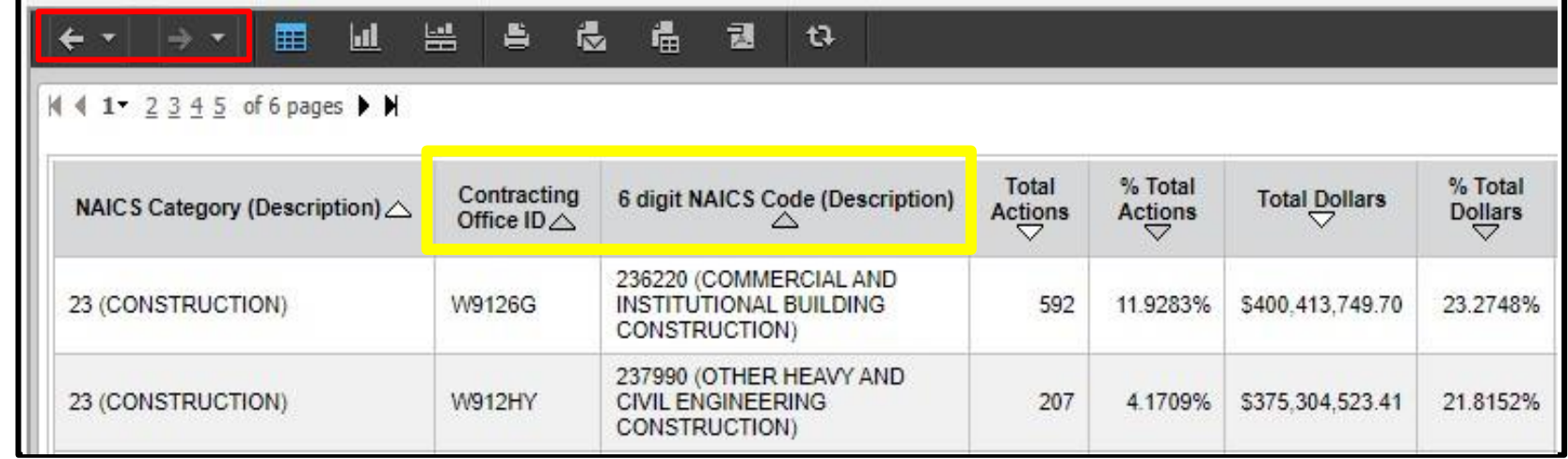

#### Using Award Detail Attribute

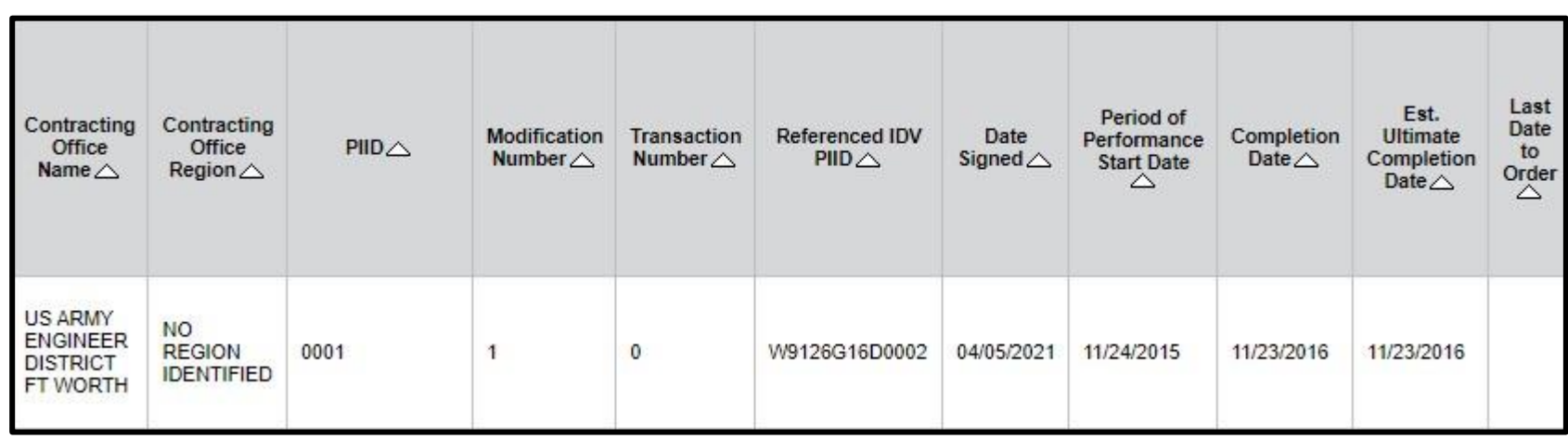

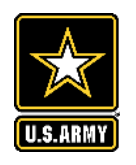

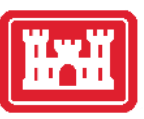

• Export

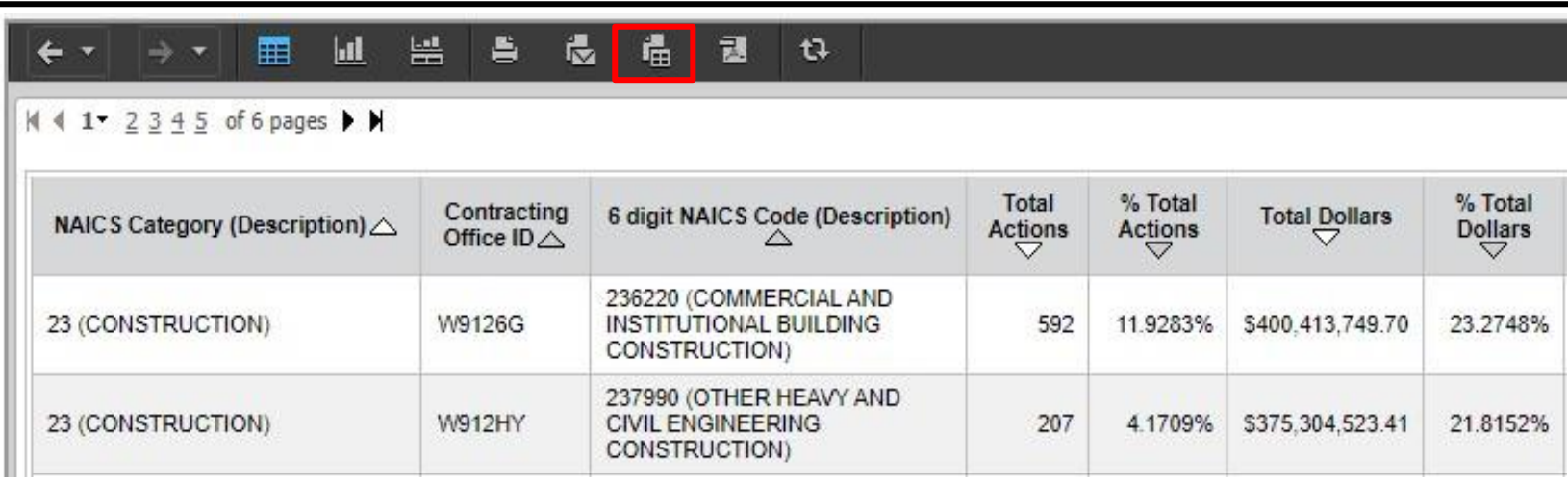

#### • Select Options

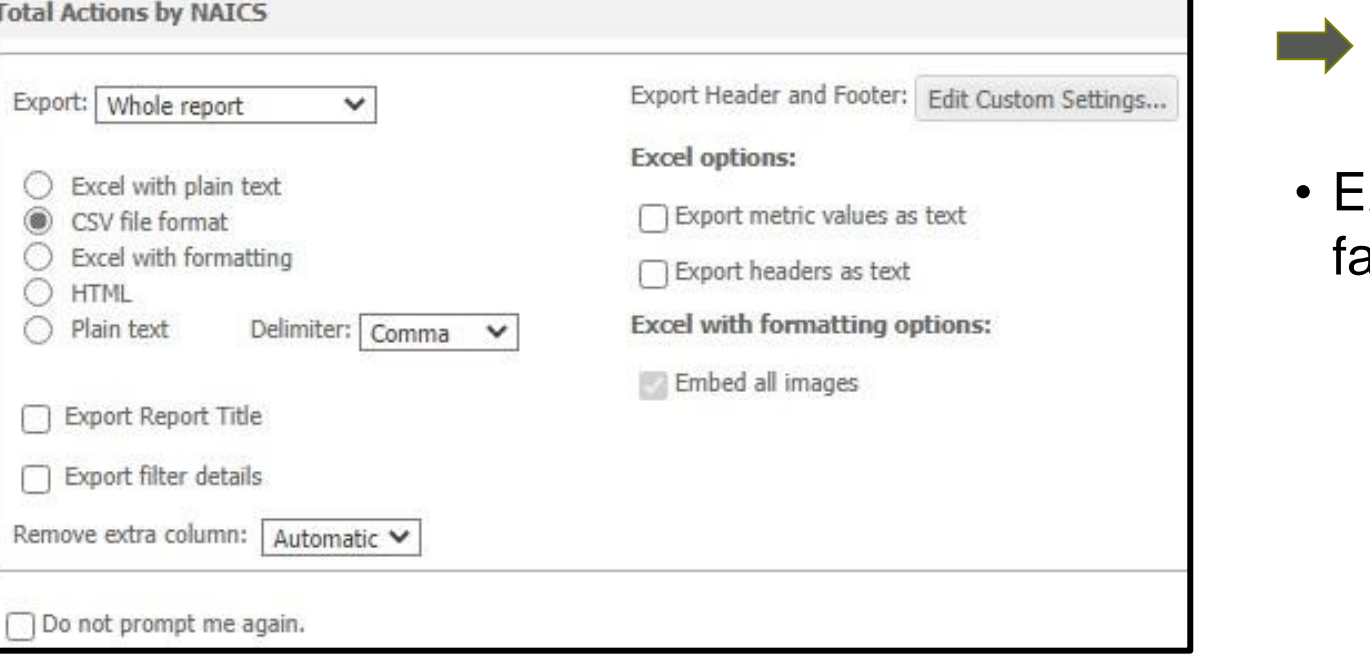

Export button will be at ar right of screen

Export

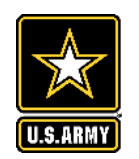

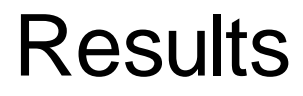

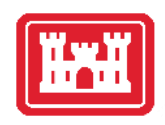

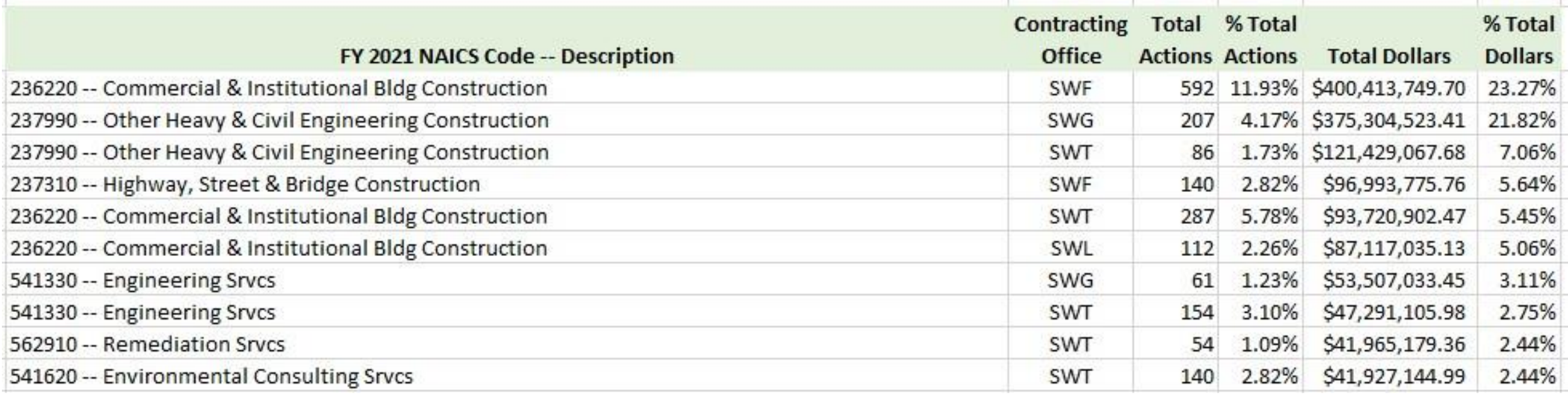

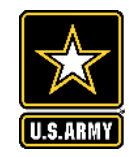

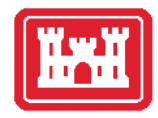

#### SWD Top 10 NAICS for FY 21

- 236220 -- Commercial & Institutional Bldg Construction
- 237990 -- Other Heavy & Civil Engineering Construction
- 541330 -- Engineering Srvcs
- 237310 -- Highway, Street & Bridge Construction
- 541620 -- Environmental Consulting Srvcs
- 562910 -- Remediation Srvcs
- 337127 -- Institutional Furniture Mfg
- 237120 -- Oil & Gas Pipeline/Structure Construction
- 561210 -- Facilities Support Srvcs
- 236210 -- Industrial Bldg Construction

*Top 10 NAICS constitutes Over 90% of SWD total obligation*

*Example: "How SWD Buys Supplies or Services"* 

### *Are there any IT Firms here today???*

- Everyone buys IT...but here's *HOW* we buy it:
	- [Computer Hardware, Enterprise Software & Solutions \(CHESS\)](https://www.eis.army.mil/)
	- GSA [Federal Acquisition Service](https://www.gsa.gov/about-us/organization/federal-acquisition-service) SBLO [Information](https://www.swd.usace.army.mil/Business-With-Us/Small-Business/Mandatory-Sources/)
	- SWD Proprietary Software, Rental/Leasing, Licenses, Subscriptions

# **.18%**

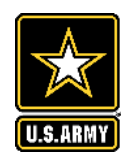

### Resources / Takeaways

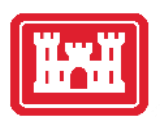

16

Resources

- Federal Service Desk [GSA Federal Service Desk -](https://www.fsd.gov/gsafsd_sp?id=kb_category&kb_category=bb9f7a401b4f64108aa3a8eae54bcb1c&kb_id=f66d8e6cdb76d4100d73f81d0f9619c6) Knowledge Base Contract Data FAQs
- The FAST Book [Federal Account Symbols and Titles](https://fiscal.treasury.gov/reference-guidance/fast-book/)
- Data Dictionary [V1.5 Specifications](https://www.fpds.gov/fpdsng_cms/index.php/en/worksite.html)
- FAR 4.6 [Contract Reporting](https://www.acquisition.gov/far/part-4#FAR_Subpart_4_6)
	- DFARS 204.6 [Contract Reporting](https://www.acquisition.gov/dfars/part-204-administrative-and-information-matters#DFARS-SUBPART_204.6)
	- DFARS PGI 204.6 [Contract Reporting](https://www.acquisition.gov/dfarspgi/pgi-part-204-administrative-and-information-matters#i1494533)

Takeaways

- FY 21 SWD NAICS Report Total Actions & Dollars Districts
- SWD Active Indefinite Delivery Contacts